# **Instruction Manual**

# **PC 700** pH/mV/Conductivity/ºC/ºF Bench Meter

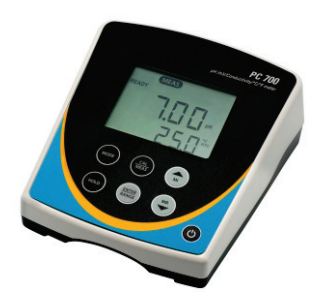

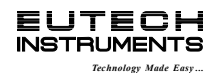

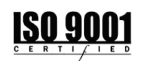

*Part of Thermo Fisher Scientific 68X541704 Rev 4 Apr 2013*

# **TABLE OF CONTENTS**

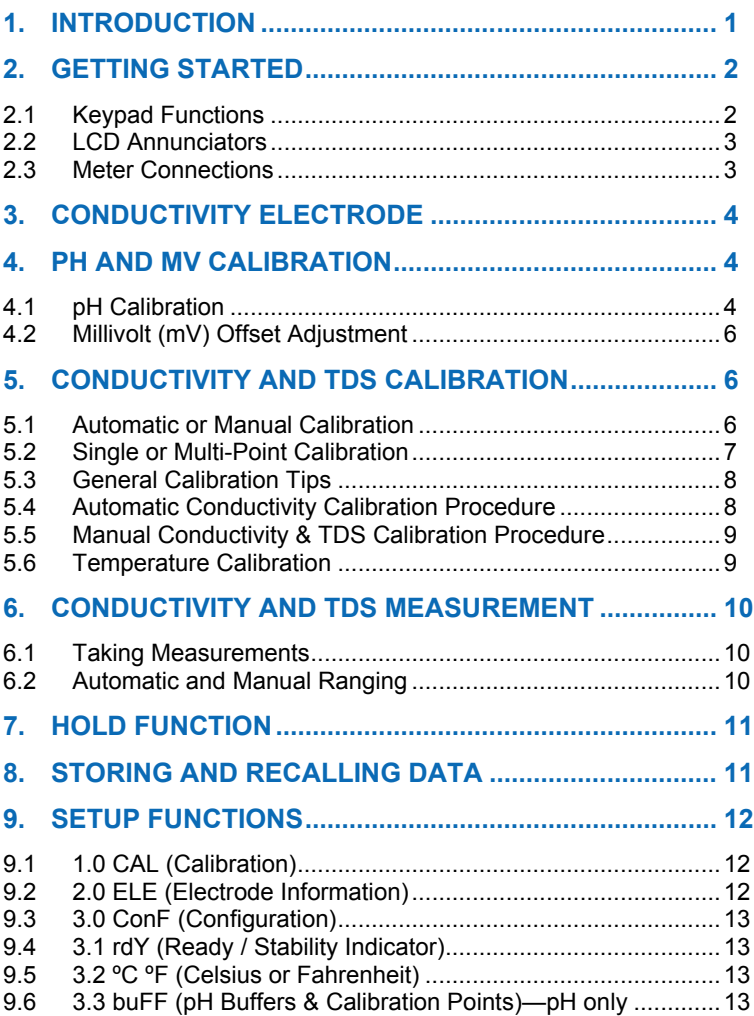

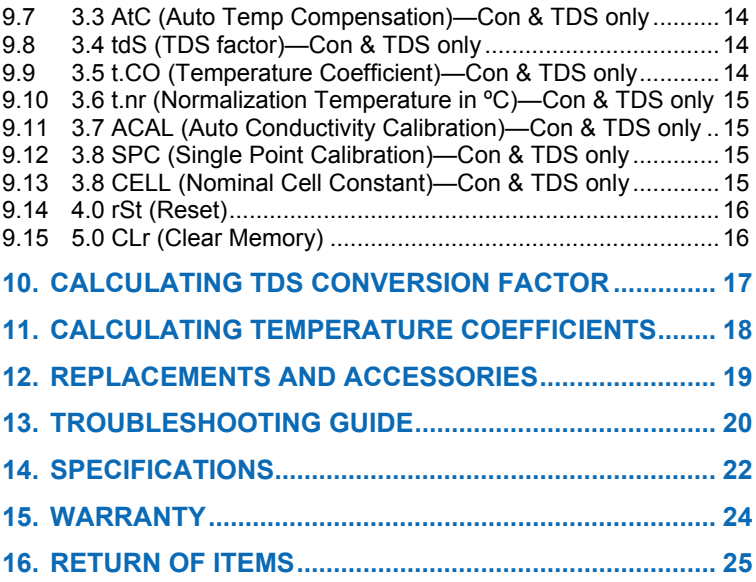

# <span id="page-4-0"></span>**1. INTRODUCTION**

Thank you for purchasing our PC 700 series benchtop meter. This microprocessor-based meter is economical and simple to use. The design incorporates a large LCD for clear viewing, yet offers a small footprint to conserve space.

The PC 700 measures pH, mV (ORP), conductivity, or TDS simultaneously with temperature (°C or °F).

Each meter includes a convenient slide-out card for quick reference. Also included is an electrode arm and metal bracket which can be easily attached to the left or right side of the meter according to your preference.

The PC 700 benchtop meter replaces our popular pH/CON 510 series meter that was introduced in 2000.

**We take great pride in every instrument we manufacture and hope this one serves you well.**

# <span id="page-5-0"></span>**2. GETTING STARTED**

# <span id="page-5-1"></span>*2.1 Keypad Functions*

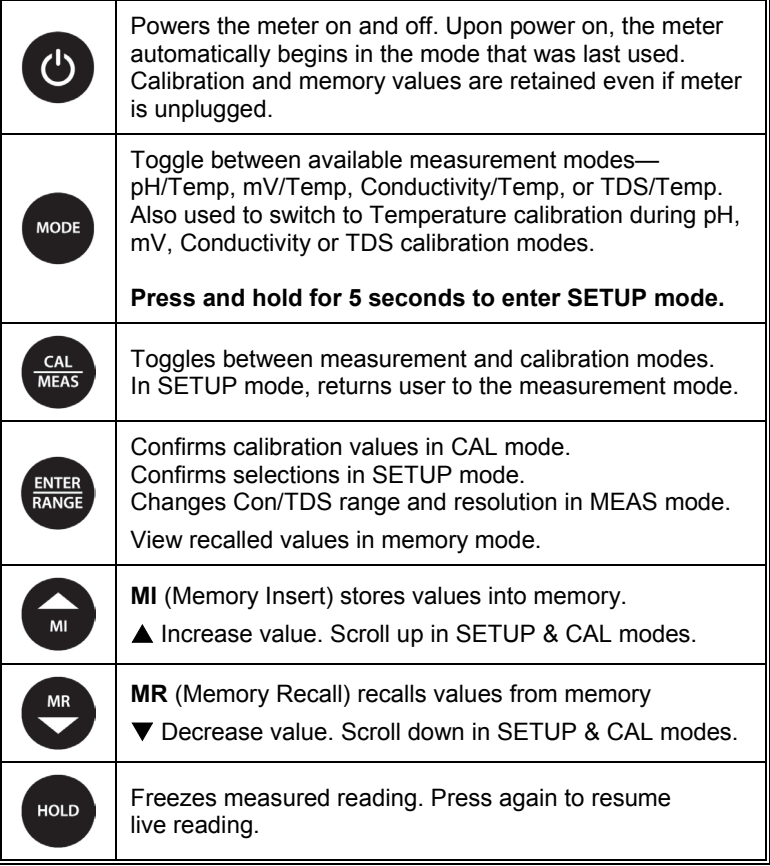

# <span id="page-6-0"></span>*2.2 LCD Annunciators*

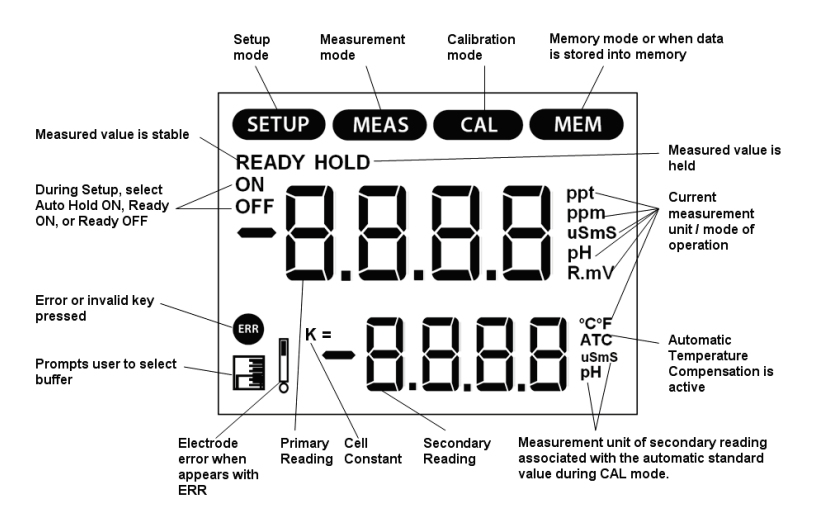

#### <span id="page-6-1"></span>*2.3 Meter Connections*

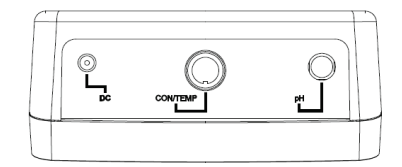

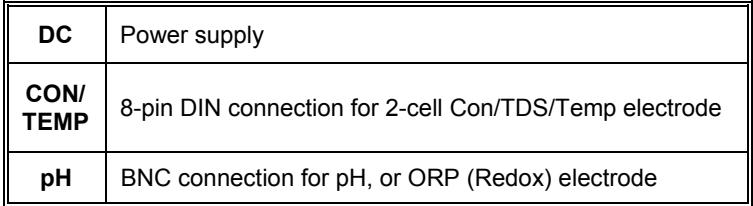

# <span id="page-7-0"></span>**3. CONDUCTIVITY ELECTRODE**

The PC 700 includes an electrode with a nominal cell constant of k = 1.0, built-in temperature sensor, and 1 meter cable. The Ultem body housing has good chemical resistant properties. The electrode design offers fast temperature response and reduces air entrapment, ensuring accurate, repeatable, and stable readings.

The wetted materials of the probe include:

- Polyetherimide (Ultem) protective probe guard
- Polybutylterphalate (Valox) sensor housing
- Stainless Steel (SS 304) 2 bands

The protective probe guard can be removed temporarily for cleaning however it must be re-attached during measurement and calibration. *Erroneous results will occur while the probe guard is removed .*

Always immerse the probe beyond upper steel band for best results. Use the fill line on the outside of the probe guard for reference.

# <span id="page-7-1"></span>**4. PH AND MV CALIBRATION**

#### <span id="page-7-2"></span>*4.1 pH Calibration*

For best results, periodic calibration with known accurate standards is recommended. Calibrate with standards that bracket your intended measuring range while including a neutral standard (pH 7.00 or 6.86). For example, if you expect to measure samples from pH 6.2 to pH 9.5, calibration with 4.01, 7.00, and 10.01 will work well.

The PC 700 meter can be calibrated with up to 5 buffers. The non-volatile memory retains all calibration values upon meter shut down.

The following calibration standards are automatically recognized;

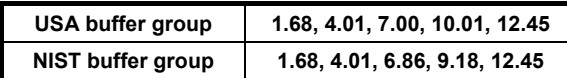

See Section 9.6 to change the buffer group

- **1)** Press  $\frac{1}{2}$  as needed to select pH.
- **2)** Dip the pH and ATC electrodes into pH buffer and press west. The secondary display will lock on the appropriate buffer value. Provide stirring for best results. When the **READY** indicator appears, press to accept. The primary reading will flash briefly before the secondary display begins scrolling the remaining available buffers.
- **3)** Rinse the pH and ATC electrodes then dip into the next pH buffer. The secondary display will lock on the appropriate buffer value.

When the **READY** indicator appears, press **that the development** to accept. The primary reading will flash briefly then display the percent efficiency (slope) before the secondary display begins scrolling the remaining available buffers.

**4)** To calibrate another buffer repeat step 3) or press  $\frac{dS}{dt}$  to return to the measurement mode. **Note:** The meter will automatically return to measurement mode upon successful completion of the number of specified calibration points. To specify a different number of pH calibration points see *Section 9.6*.

*TIPS:* A single point (offset) calibration is only allowed with pH 7.00 or pH 6.86 buffers.

When the first calibration value is accepted during a new calibration, all prior calibration values are erased.

Press west at any time to abort calibration and return to measurement mode.

# <span id="page-9-0"></span>*4.2 Millivolt (mV) Offset Adjustment*

Oxidization Reduction Potential (ORP or Redox) is not a precise measurement, but is useful as a relative indicator. As such, mV offset adjustment is not meant to enhance accuracy, but rather to make readings comparable to a reference. Commercial ORP solutions are often used as a check standard in which a meter/electrode system are verified to be close to a given value, instead of being used as a calibration standard in which adjustments are made in an attempt to match the ORP value.

- **1)** Connect an ORP electrode and press work as needed to select mV (or R.mV).
- **2)** Dip the ORP electrode into a solution with a known mV value (i.e. Zobel, Light's, quinhydrone, or iodidetriiodide) and stir.
- **3)** Press  $\frac{dA}{mES}$  when the reading is stable. The primary display shows the relative millivolt value (R.mV) while the secondary display shows the factory default mV value.
- **4)** Adjust the R.mV value using or . Press to accept or

**CAL**<br>MEAS to cancel. The meter allows an adjustable maximum value of  $\pm$ 150 mV from the factory default mV value.

**Note:** When an offset has been stored successfully, R.mV replaces mV.

# <span id="page-9-1"></span>**5. CONDUCTIVITY AND TDS CALIBRATION**

#### <span id="page-9-2"></span>*5.1 Automatic or Manual Calibration*

The PC 700 is capable of automatic or manual calibration for conductivity, and manual calibration for TDS.

In the automatic calibration mode, the meter will automatically select one of (4) conductivity calibration standard values depending on the range and normalization temperature being used (**TABLE 1**).

If you only use calibration standards that are listed in **TABLE 1**, automatic calibration is recommended. If you intend to calibrate with one or more standards that are not listed in **TABLE 1**, the PC 700 must be set for manual calibration instead.

The factory default is automatic conductivity calibration. See *[Section](#page-11-1)  [9.11](#page-11-1)* to change this setting. There is no automatic calibration value available for conductivity range 1.

| Range<br>#     | <b>Conductivity</b><br>Range | <b>Automatic Calibration Values</b> |          |
|----------------|------------------------------|-------------------------------------|----------|
|                |                              | <b>Normalization Temperature</b>    |          |
|                |                              | $25^{\circ}$ C                      | 20 °C    |
| r <sub>1</sub> | $0.00 - 20.00 \,\mu S$       | None                                | None     |
| r <sub>2</sub> | $20.1 - 200.0 \,\mu S$       | 84 µS                               | 76 µS    |
| r <sub>3</sub> | $201 - 2000 \,\mu S$         | 1413 µS                             | 1278 µS  |
| r <sub>4</sub> | $2.01 - 20.00$ mS            | 12.88 mS                            | 11.67 mS |
| r 5            | $20.1 - 200.0$ mS            | 111.8 mS                            | 102.1 mS |

**TABLE 1**

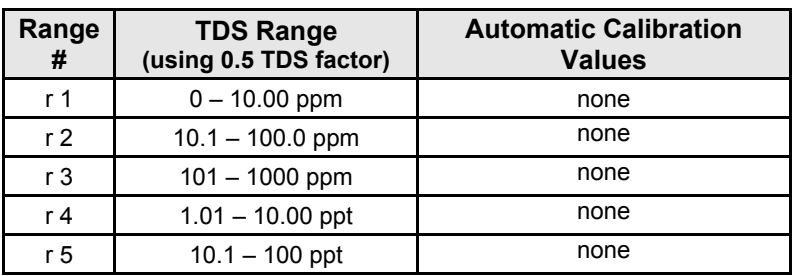

#### <span id="page-10-0"></span>*5.2 Single or Multi-Point Calibration*

Use Single-Point Calibration to apply a single calibration value across all ranges.

Use Multi-Point Calibration for individual calibration in each range. This will restrict an individual calibration so that it is applied to one range only. When using multi-point calibration, perform a calibration in each range that you expect to use for best results.

The factory default is Single-Point Calibration. See *Section 9.12* to change this setting.

# <span id="page-11-0"></span>*5.3 General Calibration Tips*

For best results, periodic calibration with known accurate standards is recommended. A maximum of one calibration point per range can be performed. If multiple calibration points are used in the same range, the most recent one will replace the previous one.

When the electrode is replaced, it is best to clear the calibration to the factory default values (see *Section 9.14*).

Rinse or immerse the probe before calibration and between samples with clean water (deionized water is ideal).

The PC 700 has non-volatile memory which will retain all calibration values, as well as meter settings and memory values upon meter shut down or unexpected power loss.

To protect from erroneous calibrations, the allowable tolerance is ±40% of the factory default value.

Low conductivity standard solutions (less than 20 µS) are unstable and are very temperature dependent. As a result, reproducible calibration results are challenging in lowest measurement range #1 (0.00 to 20.0  $\mu S$ ).

# <span id="page-11-1"></span>*5.4 Automatic Conductivity Calibration Procedure*

- 1) Press  $\frac{1}{\sqrt{2}}$  as needed to select conductivity ( $\mu$ S or mS).
- 2) Dip the electrode into the conductivity standard and press  $\frac{cA}{MES}$ Provide stirring for best results.
- 3) The primary display will show the factory default value, while the secondary display will lock on the appropriate automatic standard value from **TABLE 1**.

4) When the **READY** indicator appears, press **that is the conduct of the U** to accept. The primary reading will flash briefly before returning to measurement mode upon successful calibration.

# <span id="page-12-0"></span>*5.5 Manual Conductivity & TDS Calibration Procedure*

- 1) Press  $\frac{1}{2}$  as needed to select conductivity ( $\mu$ S or mS) or TDS (ppm or ppt) calibration.
- 2) Dip the electrode into the calibration standard and press  $\frac{ext}{max}$ Provide stirring for best results.
- 3) The primary display will show the current reading, while the secondary display will be the factory default value. Adjust the

conductivity or TDS reading using  $\bigcirc$  or  $\bigcirc$ . Press  $\frac{f_{\text{exact}}}{f_{\text{exact}}}$  to accept. The primary reading will flash briefly before returning to measurement mode upon successful calibration.

#### <span id="page-12-1"></span>*5.6 Temperature Calibration*

The thermistor sensor used for automatic temperature compensation and measurement is accurate and stable, so frequent calibration isn't required. Temperature calibration is recommended upon probe replacement, whenever the temperature reading is suspect, or if matching against a certified thermometer is desired.

- 1) Place the probe into a solution with a known accurate temperature such as a constant temperature bath.
- 2) Press  $\frac{C_{\text{max}}}{\sqrt{2}}$  followed by  $\frac{C_{\text{max}}}{\sqrt{2}}$ . The primary display shows the measured temperature while the secondary display shows the factory default temperature.
- 4) Adjust the temperature using  $\bigodot$  or  $\bigodot$ . Press  $\frac{\text{fmm}}{\text{gmm}}$  to accept or to cancel. The meter allows an adjustable maximum value of  $\pm$  $5^{\circ}$ C (or  $\pm$  9 $^{\circ}$ F) from the factory default temperature.

## <span id="page-13-0"></span>**6. CONDUCTIVITY AND TDS MEASUREMENT**

#### <span id="page-13-1"></span>*6.1 Taking Measurements*

- 1) Rinse the electrode with de-ionized or distilled water before use to remove any impurities. Gently shake excess water droplets.
- 2) Dip the probe into the sample beyond the upper steel band (utilize the fill line on the outside of the probe guard for reference).
- 3) Allow time for the reading to stabilize. Note the reading on the display. The clear yellow protective probe guard must be attached during measurement. Erroneous results will occur while the probe guard is <u>removed</u>.

#### <span id="page-13-2"></span>*6.2 Automatic and Manual Ranging*

The PC 700 automatically selects the optimum range in which your readings appear. Refer to **TABLE 1** for a list of the available ranges.

To turn-off automatic ranging, press . **MEAS** will flash, indicating that manual ranging is active. To manually select the next range,

press<sup>exted</sup> again. After range 5, automatic ranging is resumed.

For example, a reading of 465 μS will automatically settle in range 3 (r3). Using manual range advancement this will read as 0.47 mS in range 4 (r4), and 0.5 mS in range 5 (r5).

Automatic ranging is typically used since this will always provide the best resolution.

# <span id="page-14-0"></span>**7. HOLD FUNCTION**

For prolonged observation of a reading, press during measurement mode to freeze the display. The "HOLD" indicator will display when the reading is held. To release the held value and

resume measurement, press sales again or insert the held value into

memory by pressing .

# <span id="page-14-1"></span>**8. STORING AND RECALLING DATA**

The PC 700 can retain up to 100 data points into memory for later retrieval.

- 1) In the measurement mode, press  $\blacksquare$  to insert the measured value into memory. The stored memory location value (StO) is briefly displayed.
- 2) To recall data from memory, press  $\bullet$ . The location of the most

recent stored data is displayed first. Press  $\bigcirc$  or  $\bigcirc$  to select the

location of the desired data, then press that to accept.

3) Press  $\frac{f_{\text{RINRE}}}{M\text{RIS}}$  to return to the stored data location. Press  $\frac{f_{\text{RIS}}}{M\text{RIS}}$  to return to measurement mode. To erase stored data, see *Section 9.15*.

# <span id="page-15-0"></span>**9. SETUP FUNCTIONS**

Use the setup feature to customize your instrument operation. First, select the appropriate measurement mode you wish to adjust by

pressing  $\frac{10006}{2}$  until the desired units are displayed (i.e. pH, mV,

Conductivity, or TDS). During measurement, press and hold wood for 5 seconds to enter SETUP mode of the parameter being measured.

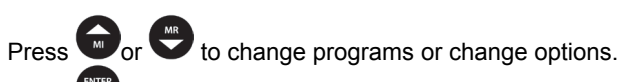

Press  $\frac{f_{\text{MIG}}}{f_{\text{MNG}}}$  to select the program or confirm selection.

Press  $\frac{dA}{dR}$  to go back one level or return to measurement mode.

# <span id="page-15-1"></span>*9.1 1.0 CAL (Calibration)*

 $Press$   $\frac{QNTE}{RANGE}$  to view stored calibration points.

#### <span id="page-15-2"></span>*9.2 2.0 ELE (Electrode Information)*

Press  $\frac{f_{\text{RMS}}}{f_{\text{RMS}}}$  to view mV offset (OFS)—mV and pH modes.

Press  $\frac{km}{\text{range}}$  to view % slope (SLP)—pH mode.

Press  $\frac{S_{\text{MSE}}}{S_{\text{MSE}}}$  to view cell efficiency in each range—conductivity and TDS modes.

*TIP:* When multiple pH slopes exist, the slope that is available to view will depend on the measured value before entering SETUP mode. For example, if pH calibration values pH 4.01, 7.00 and 10.01 were completed, there will be two slope values; one that corresponds to pH values below 7.00 and another that corresponds to pH values above 7.00. If the measured pH value was 5.23 when setup mode was entered, the pH slope that corresponds to values lower than 7.00 will

be available to view. If no calibration is stored, the offset will be 0.0 mV and the slope is 100%.

#### <span id="page-16-0"></span>*9.3 3.0 ConF (Configuration)*

Press  $\overline{\text{mass}}$  to access set-up programs 3.1 thru 3.9.

#### <span id="page-16-1"></span>*9.4 3.1 rdY (Ready / Stability Indicator)*

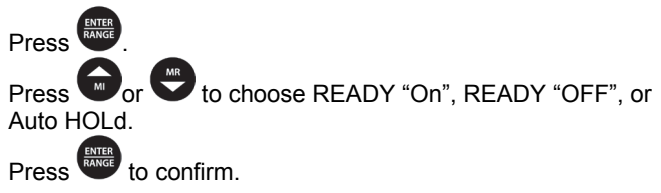

# <span id="page-16-2"></span>*9.5 3.2 ºC ºF (Celsius or Fahrenheit)*

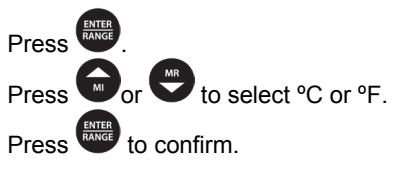

#### <span id="page-16-3"></span>*9.6 3.3 buFF (pH Buffers & Calibration Points)—pH only*

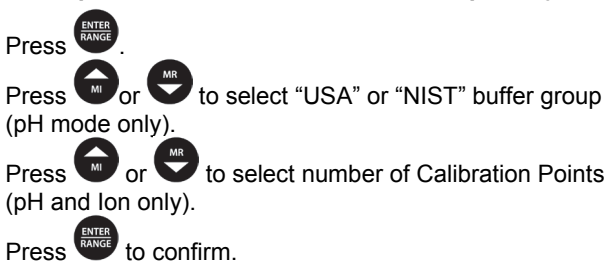

<span id="page-17-0"></span>*9.7 3.3 AtC (Auto Temp Compensation)—Con & TDS only*

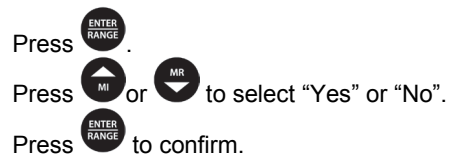

# <span id="page-17-1"></span>*9.8 3.4 tdS (TDS factor)—Con & TDS only*

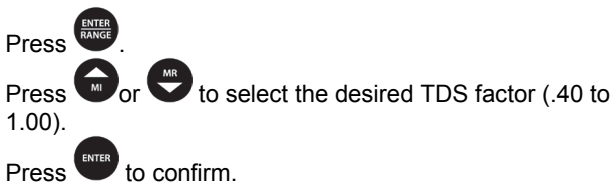

# <span id="page-17-2"></span>*9.9 3.5 t.CO (Temperature Coefficient)—Con & TDS only*

The temperature coefficient is the amount of change in conductivity per degree temperature (% per ºC). The PC 700 is factory set to a temperature coefficient of 2.1 % per ºC. For most applications this will provide good results. The meter allows adjustment from 0.0 to 10.0.

*TIP:* Select 0.0% for uncompensated measurements. The temperature will be measured by the electrode and displayed in measurement mode—without compensation.

See *[Section 11](#page-21-0)* – Calculating Temperature Coefficients.

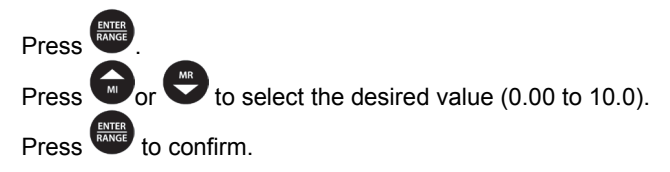

# <span id="page-18-0"></span>*9.10 3.6 t.nr (Normalization Temperature in ºC)—Con & TDS only*

When Automatic Temperature Compensation is used, measurements are adjusted by the temperature coefficient to the normalization temperature. The default value is 25 ºC.

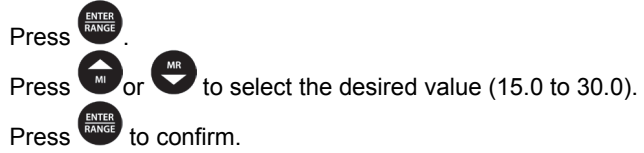

# <span id="page-18-1"></span>*9.11 3.7 ACAL (Auto Conductivity Calibration)—Con & TDS only*

See *[Section 5.1](#page-9-2)* for more details on Automatic Conductivity Calibration.

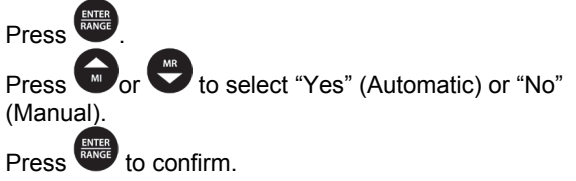

# <span id="page-18-2"></span>*9.12 3.8 SPC (Single Point Calibration)—Con & TDS only*

See *[Section 5.2](#page-10-0)* for details on Single Point & Multi Point Calibration.

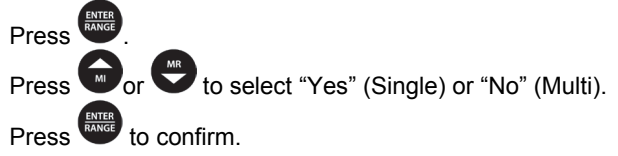

# <span id="page-18-3"></span>*9.13 3.8 CELL (Nominal Cell Constant)—Con & TDS only*

The PC 700 includes a probe with a nominal cell constant (k) of 1.0. Use probes with  $k = 0.1$  and 10 (sold separately) for improved performance in extreme sample ranges. Use this setup function to change the cell constant if necessary. Meter default is 1.0 to match the included probe.

 $k = 0.1$  ideal for low measurements <20  $\mu$ S (<10 ppm).

 $k = 1.0$  ideal for mid-range measurements  $k = 10$  ideal for high measurements > 20 mS (> 10 ppt).

<span id="page-19-0"></span>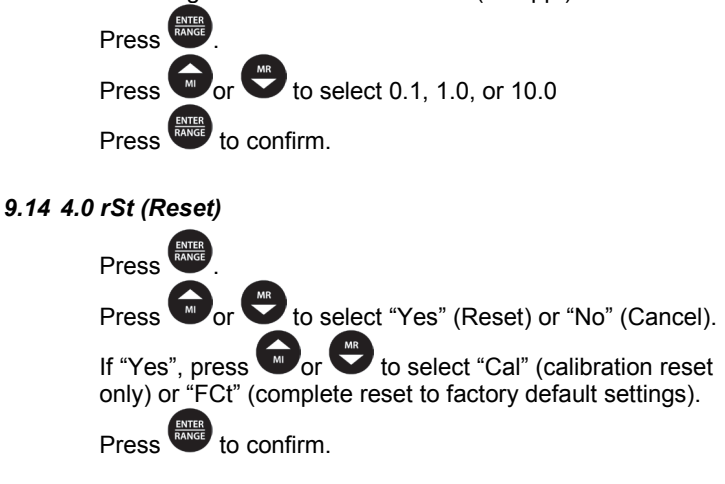

<span id="page-19-1"></span>*9.15 5.0 CLr (Clear Memory)*

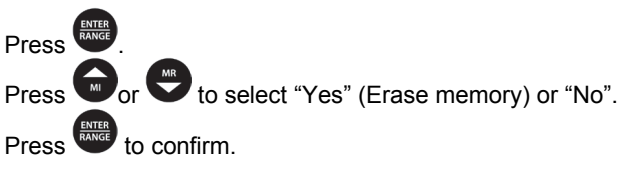

# <span id="page-20-0"></span>**10.CALCULATING TDS CONVERSION FACTOR**

You can calibrate TDS using the value of the calibration standard solution at a standard temperature such as 25 ºC. To determine the conductivityto-TDS conversion factor use the following formula:

Factor = Actual TDS ÷ Actual Conductivity  $\omega$  25 °C

• Actual TDS: Value from the solution bottle label or as a standard made using high purity water and precisely weighed salts.

 $ppm =$  milligram of salt(s) per liter of water = mg/L ppt = gram of salt(s) per liter of water =  $g/L$ 

• Actual Conductivity: Value measured using a properly calibrated Conductivity/Temperature meter.

Both the Actual TDS and the Actual Conductivity values must be in the same magnitude of units. For example, if the TDS value is in ppm the conductivity value must be in µS; if the TDS value is in ppt the conductivity value must be in mS.

Check your factor by multiplying the conductivity reading by the factor in the above formula. The result should be in TDS value.

When the TDS factor is set to 1.0, Conductivity =  $TDS$ .

#### <span id="page-21-0"></span>**11.CALCULATING TEMPERATURE COEFFICIENTS**

To determine the temperature coefficient of your sample solution use this formula:

$$
tc = 100 \text{ x } \frac{C_{\tau_2} - C_{\tau_1}}{C_{\tau_1}(T_2 - 25) - C_{\tau_2}(T_1 - 25)}
$$

Where:

tc = Temperature coefficient  $25 = 25 °C$  $C_{T1}$  = Conductivity at Temp 1  $C_{T2}$  = Conductivity at Temp 2  $T1 = T$ emp 1  $T2 = T$ emp 2

NOTE: A controlled temperature water bath is ideal for this procedure.

- 1. Immerse the probe into a sample of your solution and adjust the temperature coefficient to 0% (that is, no compensation) by following instructions as described in *Section 9.9.*
- 2. Wait for 5 minutes. Note T1 and CT1 (conductivity at T1).
- 3. Condition the sample solution and probe to a temperature (T2) that is about 5 ºC to 10 ºC different from T1, and note the conductivity reading  $C_{T2}$ .
- NOTE: Record your results for future reference. Ideally T1 and T2 should bracket your measurement temperature, and should not differ by more than 5 ºC.
- 4. Calculate the temperature coefficient of your solution according to the formula shown above.
- 5. Enter the calculated temperature coefficient into the meter.

The calculated temperature coefficient will now be applied to all the meter readings.

# <span id="page-22-0"></span>**12.REPLACEMENTS AND ACCESSORIES**

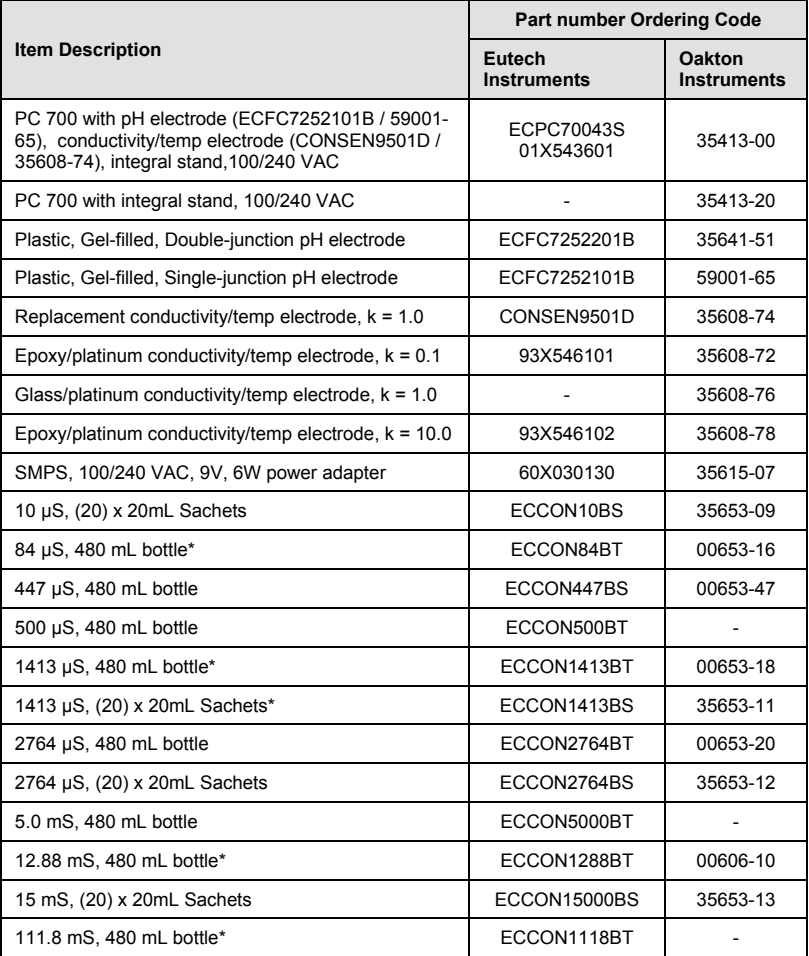

*\*Automatic Calibration Standard Value at 25 ºC*

# <span id="page-23-0"></span>**13.TROUBLESHOOTING GUIDE**

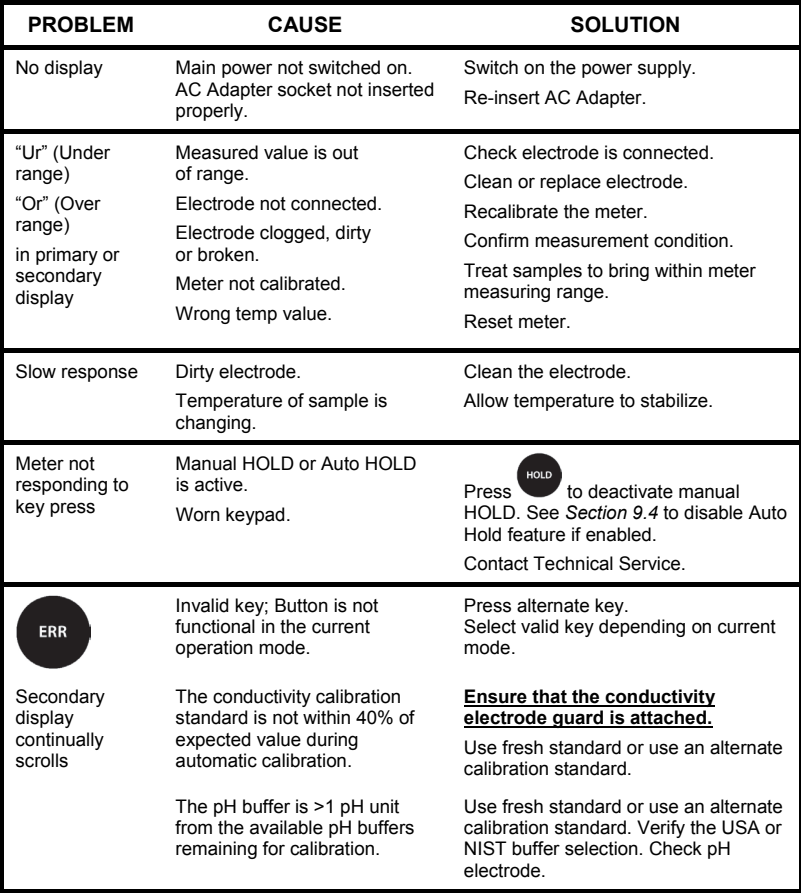

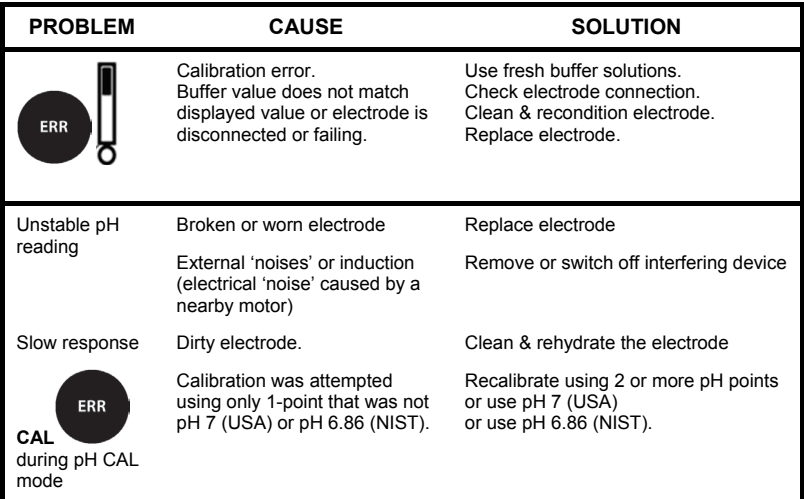

# <span id="page-25-0"></span>**14.SPECIFICATIONS**

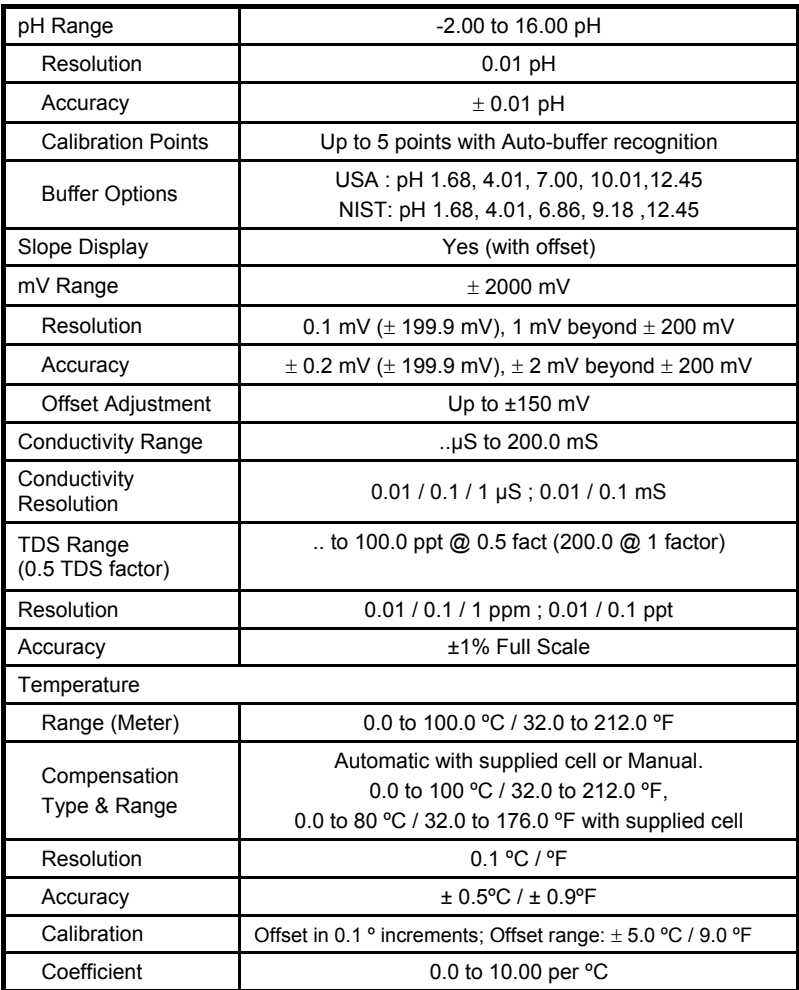

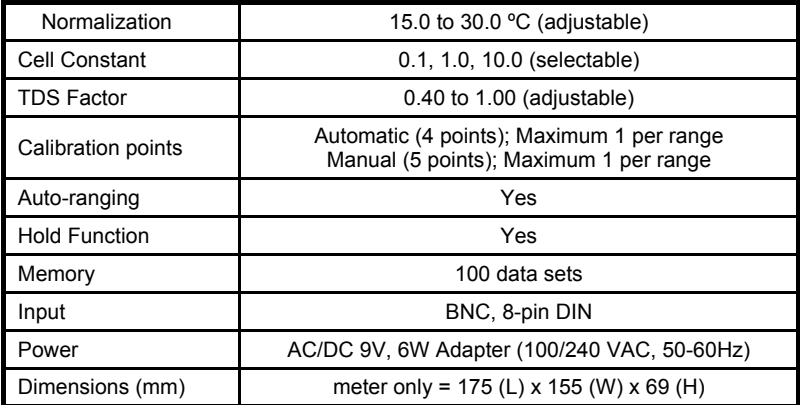

#### <span id="page-27-0"></span>**15.WARRANTY**

This meter is supplied with a warranty against significant deviations in material and workmanship for a period of THREE years from date of purchase whereas probe with a SIX month warranty.

If repair or adjustment is necessary and has not been the result of abuse or misuse within the designated period, please return – freight prepaid – and correction will be made without charge. Eutech Instruments/Oakton Instruments will determine if the product problem is due to deviations or customer misuse.

Out of warranty products will be repaired on a charged basis.

The warranty on your instrument shall not apply to defects resulting from:

- Improper or inadequate maintenance by customer
- Unauthorized modification or misuse
- Operation outside of the environment specifications of the products

## <span id="page-28-0"></span>**16.RETURN OF ITEMS**

Authorization must be obtained from our Customer Service Department or authorized distributor before returning items for any reason. A "Return Material Authorization" (RMA) form is available through our authorized distributor. Please include data regarding the reason the items are to be returned. For your protection, items must be carefully packed to prevent damage in shipment and insured against possible damage or loss. Eutech Instruments will not be responsible for damage resulting from careless or insufficient packing. A restocking charge will be made on all unauthorized returns.

**NOTE:** Eutech Instruments Pte Ltd /Oakton Instruments reserve the right to make improvements in design, construction, and appearance of products without notice.

# **NOTES**

**For more information on our products, please contact our channel partner or visit our websites listed below:** 

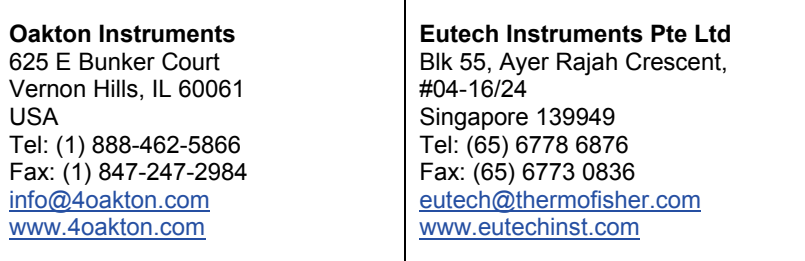

**Distributed by:**

*Part of Thermo Fisher Scientific*